# Snel aan de slag

Deze beknopte handleiding helpt u met het aansluiten en opstarten van uw CEMM. Heeft u na het aansluiten nog vragen, kijk dan op **www.cemm.nl/support**.

#### **Pakket inhoud**

- CEMM
- P1 kabel  $\bullet$
- $\bullet$ UTP kabel
- Voedingsadapter  $\bullet$
- $\bullet$ 2 schroeven

## Eigenschappen

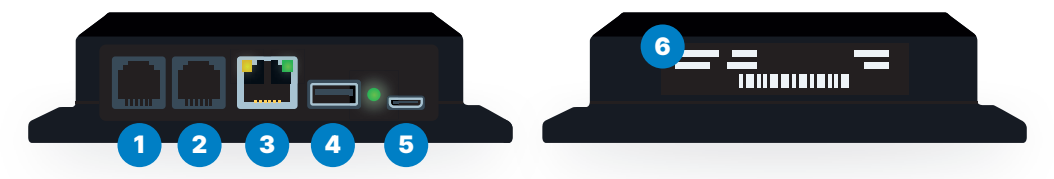

#### **Onderaanzicht**

Aansluitingen

**Bovenaanzicht** Informatiesticker

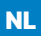

## Installatie

## **Stap 1**

Sluit de UTP kabel aan op **poort 3** en op een vrije internetaansluiting op uw router. Verbind de voeding met **poort 5** en steek de stekker in het stopcontact.

**Als uw CEMM is opgestart zal de groene LED naast poort 5 gaan knipperen. Dit kan enkele minuten duren.**

### **Stap 2**

Optioneel: sluit uw slimme meter (P1) aan op **poort 1** en eventueel een puls (S0) meter op **poort 2**.

## **Stap 3**

Ga naar **portal.cemm.nl** of open de app. Maak een nieuw account aan of login met een bestaand account.

## **Stap 4**

Voeg een nieuwe CEMM toe. Er wordt nu gevraagd om een 'CEMM ID' en 'CEMM wachtwoord'. Deze gegevens vindt u op de **informatiesticker (6)**. Uw CEMM is nu gekoppeld aan uw account. Volg nu de stappen in de software om uw aangesloten meters te configureren.

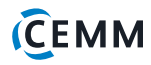